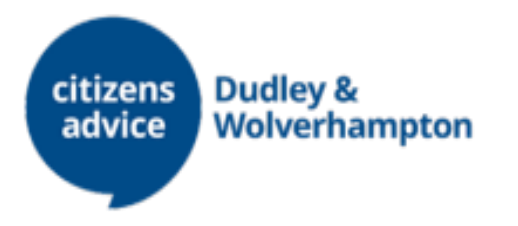

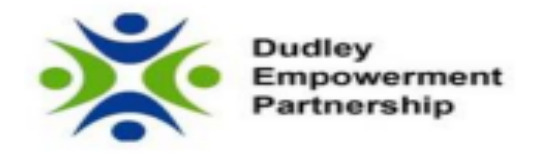

# **Turn2Us Grant Search – Quick Guide:**

**Please note: most grant schemes need a referral from Citizens Advice so always check this before applying. If you need a referral from us, call us on: 0808 278 7919** 

**1.** Access the grant search by going to: https://grants-search.turn2us.org.uk/

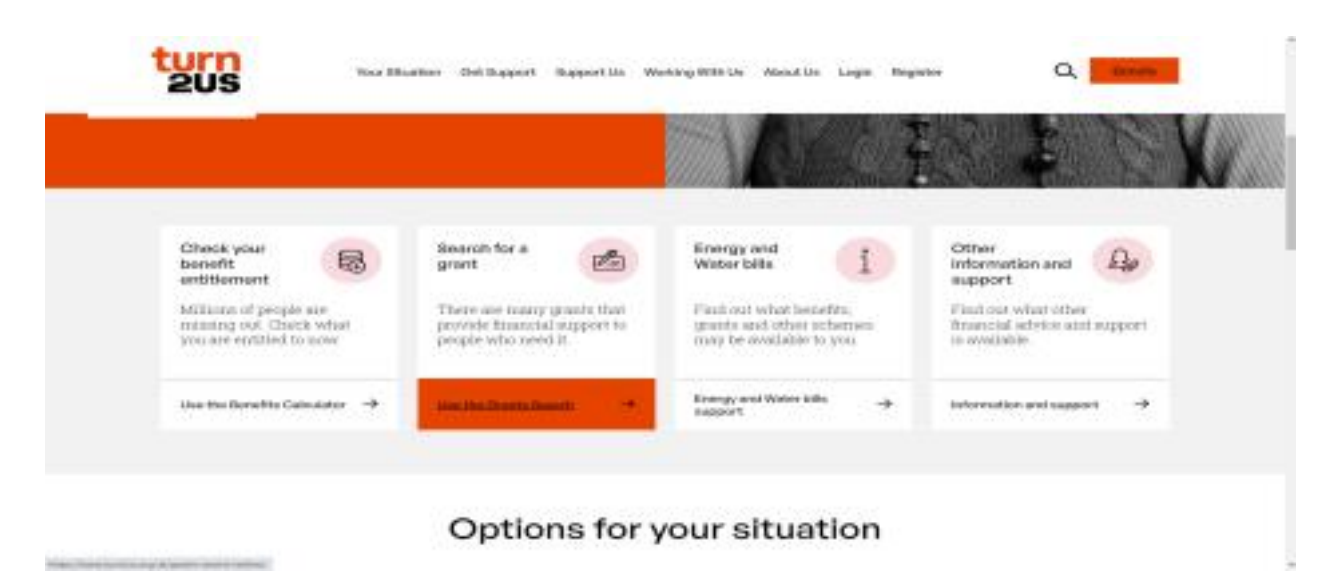

**2.** Enter your postcode, gender and age (This will filter out relevant grants available to the you based on these answers)

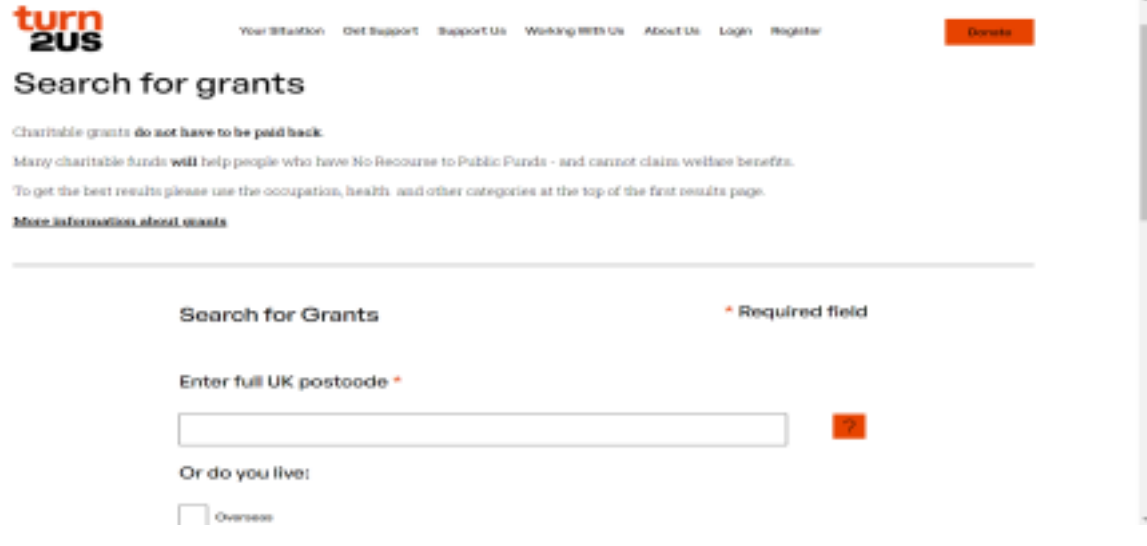

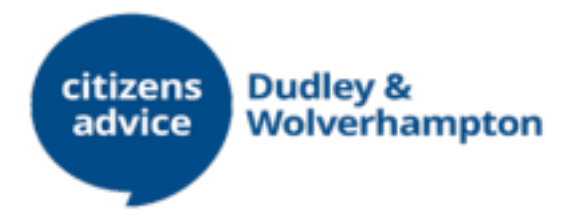

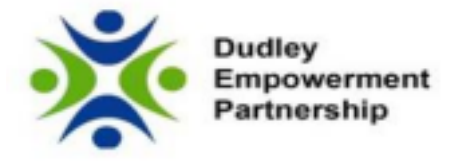

**3.** Click 'Next' at the bottom right of the page to see initial results based on age, local area and gender. Further categories will be available to select. These include:

## - **Occupation:**

Your line of work/industry may have specific grants to people in your particular field/job role

### - **Health:**

Your health conditions/disability may provide more potential sources for grants. Some grants are condition specific, so the grants search allows you to select multiple health conditions

# - **Energy and Water Providers:**

You may pick from a list of energy and water providers to see if any charitable grants, support funds or cheaper tariffs are available

## - **Religion:**

Some grants are only available to a certain religion or are only available from a religious group of a certain type or for specific aims the religion is trying to achieve with its grants

### - **Nationality:**

Interville enter

Your nationality may be part of the criteria for a grant

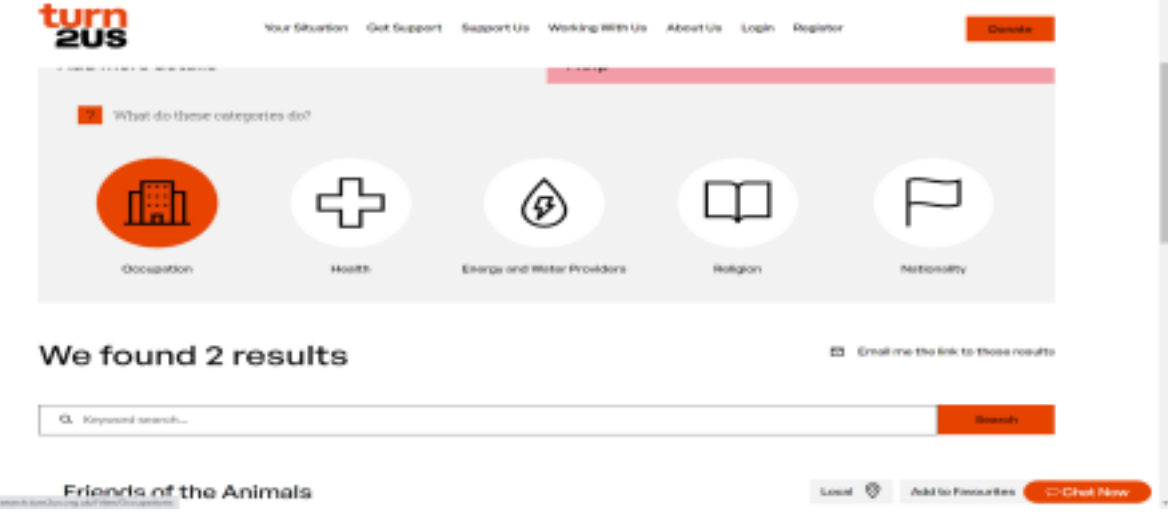

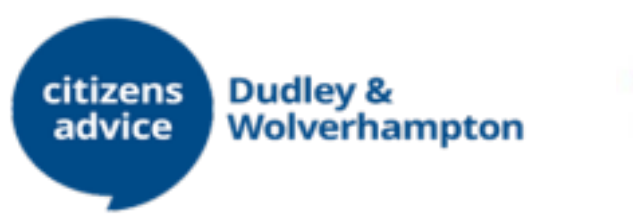

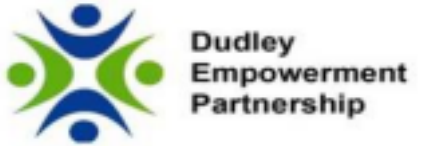

**4.** Once a particular category has been selected and grants that might be available to you are listed, click on 'Find out more' on any of the relevant grants available

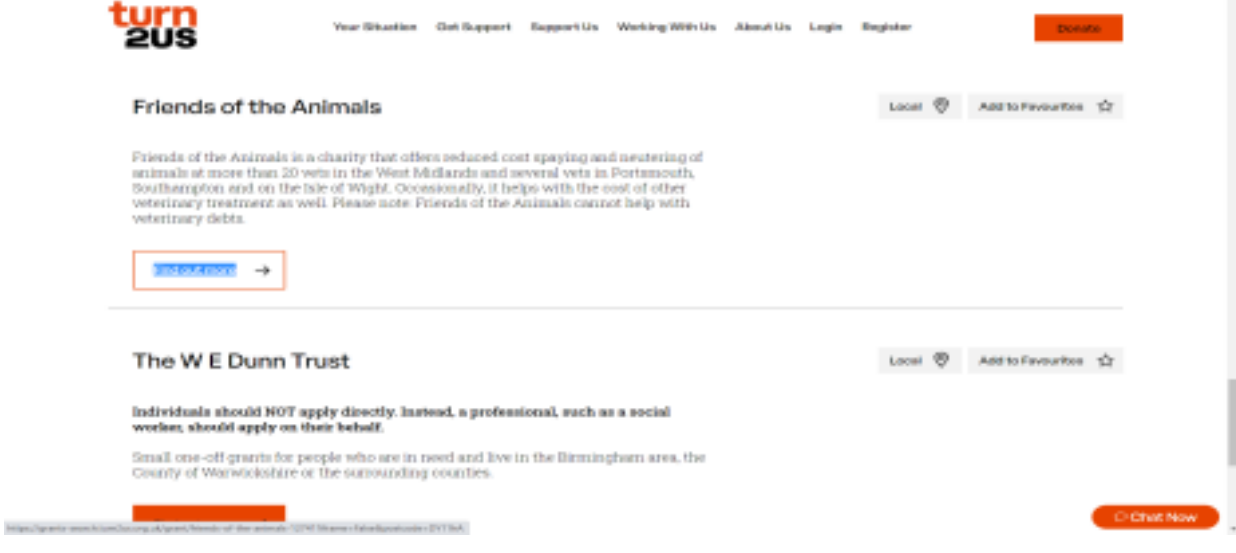

**5.** When a grant is selected, further information about what the grant is used for, the eligibility criteria for the grant and how to apply will be available.

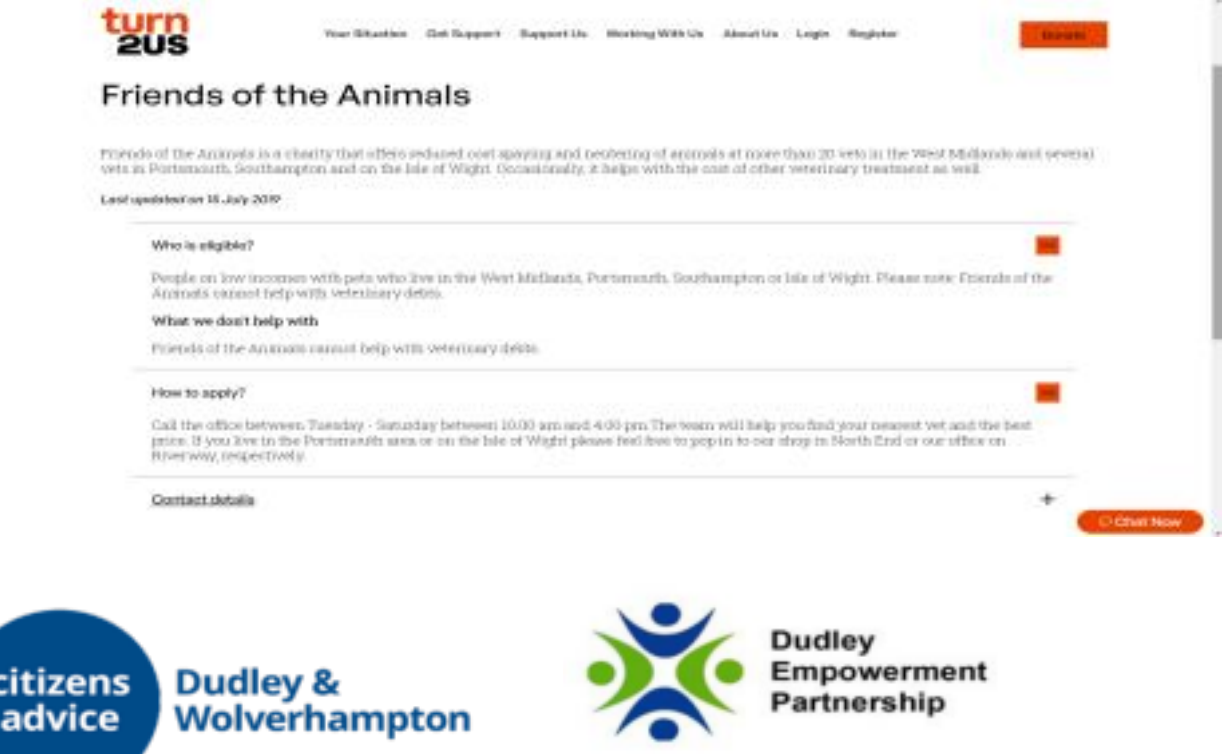

**6.** At any point, the client can undo the category selections made by clicking on 'Search Again' when the search page is being viewed.

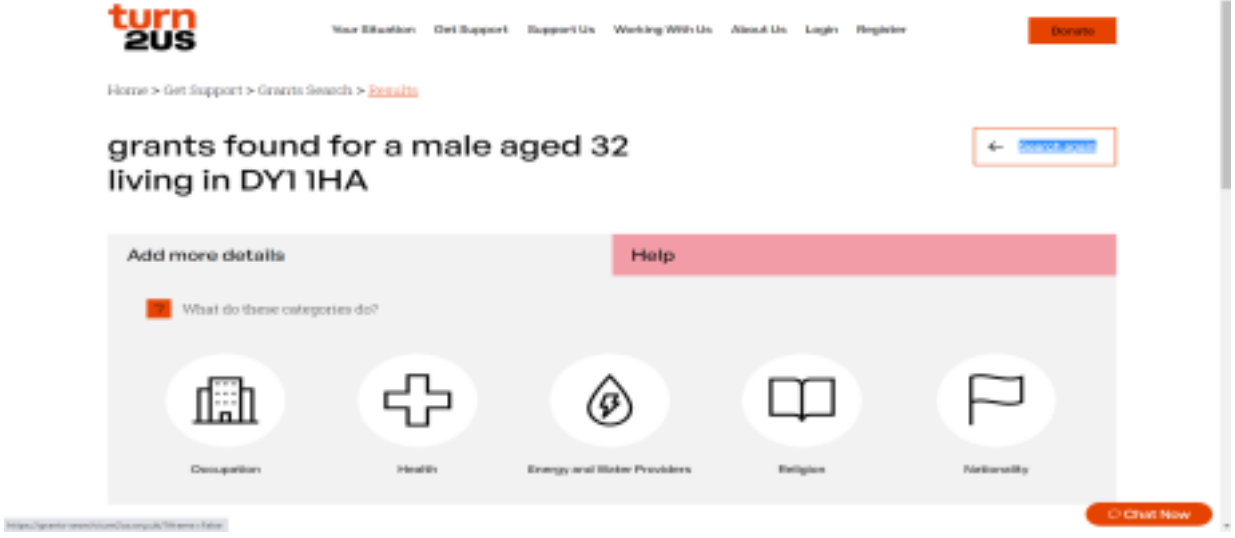

**7.** Finally, if you need any further help when searching for grants, at the top of the page, there is a tab called **'Help'** which will give you a list of FAQs to assist you

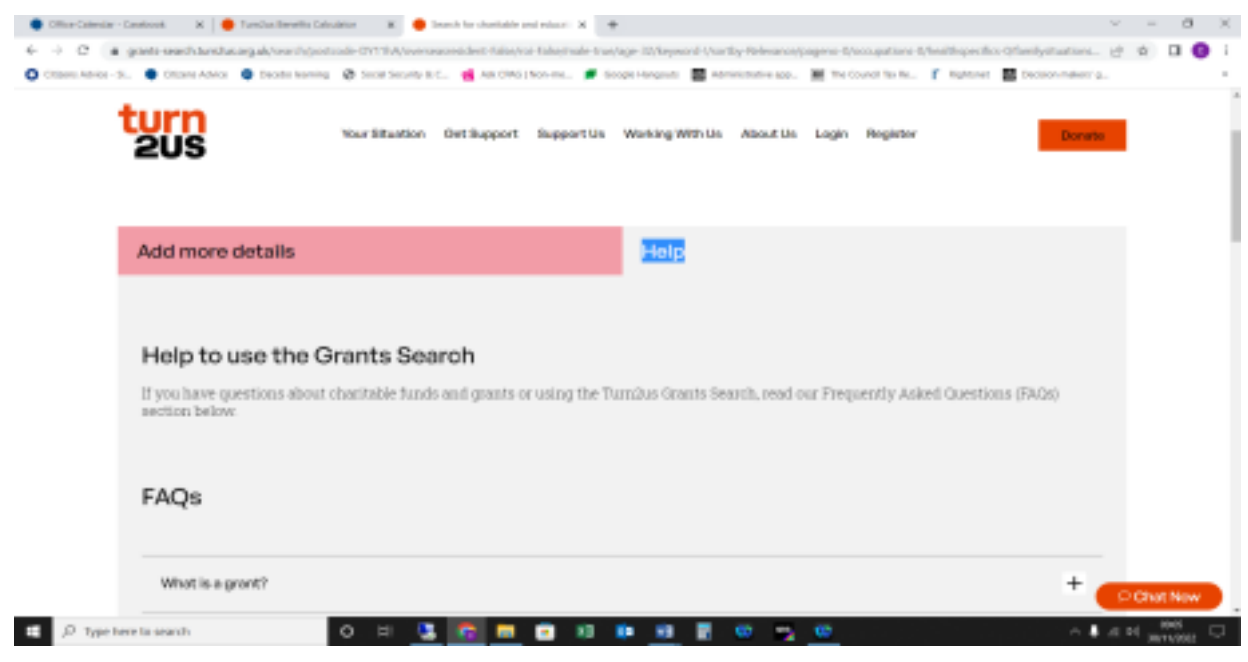